# **Flask Web Development**

**发布** *1.0.0*

**lin**

**2020 年 10 月 01 日**

# **Contents**

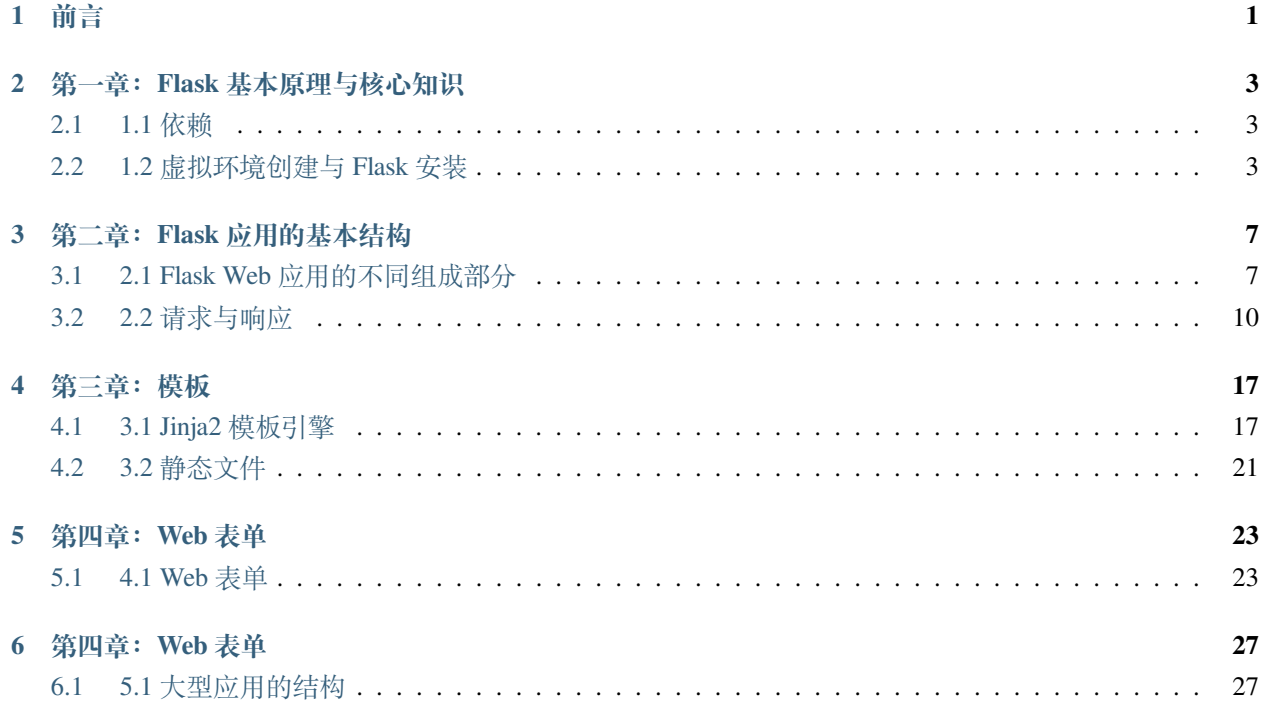

## 前言

<span id="page-4-0"></span>Flask 是一个微型 Web 开发框架, 其目标是保持核心简单而又可扩展。Flask 提供了一个强健的核心, 其中包 含 Web 应用都需要的基本功能,而对于其他的个性化功能则交给生态系统中的众多第三方扩展。Flask 原生 不支持数据库访问、Web 表单验证和用户身份验证等高级功能。这些功能以及其他大多数 Web 应用需要的 核心服务都是以扩展形式实现,然后再和核心包集成。我们可以针对实际需求灵活选择扩展,比如使用何种 类型的数据库、使用何种模板引擎等等。

本博客主要记录我自己学习使用 Flask 进行 Web 开发应用的整个历程。博客使用的是 Sphinx 来生成文档, 使 用 Github 托管文档,并使用 Read the Doc 发布文档。

## 第一章: Flask 基本原理与核心知识

## <span id="page-6-1"></span><span id="page-6-0"></span>**2.1 1.1 依赖**

当安装 Flask 时,以下依赖包会被自动安装:

- [Werkzeug](https://palletsprojects.com/p/werkzeug/): 用于实现 Web 服务器网关接口 (WSGI, Web server gateway interface), 应用和服务之间的标准 Python 接口。
- [Jinja2](https://palletsprojects.com/p/jinja/):是一个模板引擎,用于渲染页面。
- [MarkupSafe](https://palletsprojects.com/p/markupsafe/):与 Jinja 共用,用来转义模板,在渲染页面时用于避免不可信的输入,防止注入攻击。
- [ItsDangerous](https://palletsprojects.com/p/itsdangerous/):对信息进行加密,用于保护 cookie 和 session。
- [Click](https://palletsprojects.com/p/click/):是一个命令行应用的框架。用于提供 flask 命令,并允许添加自定义管理命令。

# <span id="page-6-2"></span>**2.2 1.2 虚拟环境创建与 Flask 安装**

安装 Flask 建议使用虚拟环境。为什么要使用虚拟环境?随着 Python 项目越来越多,可能会需要不同的版本 的 Python 包, 出现版本不兼容的情况。为每个项目单独创建虚拟环境, 独立安装所需的 Python 库, 这样就 可以隔离不同项目之间的 Python 库, 也可以隔离项目与系统预装的 Python 库。

创建虚拟环境的方式有多种,下面依次进行介绍。

#### **2.2.1 1.2.1 在 Python3 中创建虚拟环境**

Python3 内置了用于创建虚拟环境的 venv 模块。在 CentOS7 环境下, 创建一个项目文件夹, 然后创建一个虚 拟环境。创建完成后项目文件夹中会有一个 venv 文件夹:

```
$ mkdir flasky
$ cd flasky
$ python3 -m venv venv
```
#### **创建虚拟环境的命令格式:**

python3 -m venv virtual-environment-name

-m venv 作用: 以独立的脚本运行标准库中的 venv 包, virtual-environment-name 为虚拟环境名称。

#### **2.2.2 1.2.2 在 Python2 中创建虚拟环境**

Python2 没有内置的 venv 包,需要先安装第三方模块 virtualenv, 然后再创建虚拟环境:

```
$ pip install virtualenv
$ python2 -m virtualenv venv
```
在开始工作前,先要激活相应的虚拟环境:

```
$ . venv/bin/activate # 激活
$ deactivate # 退出激活环境
```
激活虚拟环境后,安装 Flask:

```
$ pip install flask
```
执行上面命令,会安装 Flask 及其所需依赖。可以使用 pip freeze 查看虚拟环境中安装了哪些包:

```
(venv) [root@centos7 flasky]$ pip freeze
click==7.1.2Flask==1.1.2
itsdangerous==1.1.0
Jinja2==2.11.2
MarkupSafe==1.1.1
Werkzeug==1.0.1
```
## **2.2.3 1.2.3 使用官方推荐的 pipenv 创建虚拟环境**

[pipenv](https://github.com/pypa/pipenv) 是官方推荐的包管理工具,能够为项目创建和管理虚拟环境。

#### **安装 pipenv:**

```
$ pip install pipenv
```
#### **在指定目录下创建虚拟环境并安装 Flask:**

创建虚拟环境时使用本地默认的 python, 也可使用指定 python 版本, 如 pipenv --python 3.8。

\$ cd flasky \$ pipenv install \$ pipenv shell *#* 进入虚拟环境 \$ pipenv install flask *#* 安装 *Flask* 包 \$ pipenv uninstall flask *#* 卸载包 \$ pipenv graph *#* 查看依赖关系 \$ exit *#* 退出虚拟环境

更多 pipenv 命令可参考 github 上 [pipenv](https://github.com/pypa/pipenv) 项目。

## 第二章: Flask 应用的基本结构

<span id="page-10-0"></span>本章节将介绍 Flask 应用的基本结构,了解各部分的作用。

## <span id="page-10-1"></span>**3.1 2.1 Flask Web 应用的不同组成部分**

首先看一个最小的 Web 应用:

```
from flask import Flask
app = Flask(\text{name})@app.route('/')
def index():
    return '<h1>Hello, World!</h1>'
```
上面这个脚本定义了一个**应用实例**、一个**路由**和一个**视图函数**,即是 Flask Web 应用的各组成部分。

#### **3.1.1 2.1.1 应用实例**

所有 Flask 应用都需创建一个**应用实例**, 是 Flask 类的对象。Web 服务器使用 WGSI 协议, 把接收自客户端的 所有请求都转交给这个对象。

```
from flask import Flask
app = Flask(\text{name})
```
Flask 类实例化时必须传入一个指定的参数,即应用主模块或者包的名称。大多数应用中,传入\_\_\_name\_\_ 作为参数。Flask 用这个参数确定应用的位置,进而找到其他文件的位置,如图像和模板。

## **3.1.2 2.1.2 路由**

客户端(如浏览器)将请求发送给 Web 服务器,Web 服务器再把请求发送给 Flask 应用实例。应用实例需要 知道对每个 URL 的请求要执行哪些代码,所以保存了 URL 到 Python 函数的映射关系。处理 URL 和函数值 间关系的程序称为**路由**。

在 Flask 应用中定义路由的最简单方式是使用应用实例提供的 app.route 装饰器, 把函数绑定到 URL:

```
@app.route('/')
def index():
    return '<h1>Hello, World!</h1>'
```
装饰器将函数注册为事件处理程序,在特定事件发生时调用。上述示例把 index() 函数注册为应用程序根地址 的处理程序。

在日常应用中,URL 可能包含可变的部分,路由 URL 中放在尖括号里的内容就是动态部分,任何能匹配到 静态部分的 URL 都会映射到这个路由上。

```
@app.route('/user/<username>')
def index():
   return '<h1>Hello, {}}!</h1>'.format(username)
```
路由中的动态部分除了默认使用字符串,还支持其他类型。通过使用 <converter:variable\_name>,可 以选择性的加上一个转换器,为变量 variable\_name 指定规则。

#### **转换器(converter)类型:**

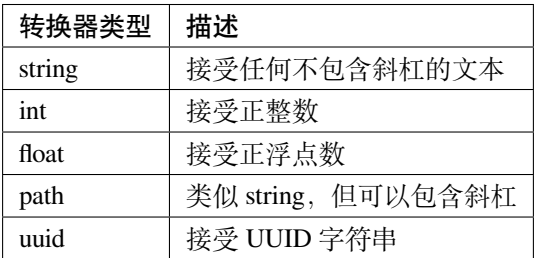

例如,路由 /user/<int:id> 只会匹配动态片段 id 为整数的 URL。

#### **3.1.3 2.1.3 视图函数**

处理入站请求的函数为**视图函数**。上面示例中的 index() 函数就是一个视图函数。如果应用部署在域名为 www.example.com 的服务器上, 浏览器访问该域名后, 会触发服务器执行视图函数 index(), 函数的返回值 为响应,即浏览器接收到的内容。

#### **3.1.4 2.1.4 url\_for**

url\_for() 函数用于构建指定函数的 URL, 将视图函数名作为第一个参数。它可以接受任意个关键字参数, 每个关键字参数对应 URL 中的变量。未知变量将添加到 URL 中作为查询参数。

```
from flask import Flask, url_for
app = Flask(__name__)
@app.route('/')
def index():
   return '<h1>Hello, World!</h1>'
with app.test_request_context():
    print(url_for('index', _external=True))
```
返回一个绝对地址:<http://localhost/>

### **3.1.5 2.1.5 Web 开发服务器**

Flask 应用自带 Web 开发服务器, 通过 flask run 命令启动:

```
(venv) [root@centos7 flasky]$ export Flask_APP=hello.py
(venv) [root@centos7 flasky]$ flask run
* Serving Flask app "hello.py"
* Running on http://127.0.0.1:5000/ (Press CTRL+C to quit)
```
Flask Web 开发服务器也可以通过编程的方式启动,调用 app.run() 方法。若要启动应用,需要执行应用的 主脚本,在脚本中包含下面代码:

```
if __name__ == '__main__':
   app.run()
```
### **3.1.6 2.1.6 调试模式**

Flask 应用可以在调试模式下运行。调试模式默认禁用,若想启用,在执行 flask run 命令前设定 FLASK\_DEBUG=1 环境变量:

```
(venv) [root@centos7 flasky]$ export Flask_APP=hello.py
(venv) [root@centos7 flasky]$ export FLASK_DEBUG=1
(venv) [root@centos7 flasky]$ flask run
* Serving Flask app "hello.py" (lazy loading)
* Debug mode: on
* Running on http://127.0.0.1:5000/ (Press CTRL+C to quit)
* Restarting with stat
* Debugger is active!
* Debugger PIN: 277-103-738
```
若想以编程的方式启动调试模式,就使用 app.run(debug=True)。

## <span id="page-13-0"></span>**3.2 2.2 请求与响应**

#### **3.2.1 2.2.1 应用和请求上下文**

Flask 从客户端收到请求时,要让视图函数能访问一些对象,才能处理请求。要想让视图函数能访问请求对 象,一种直接方式是将其作为参数传入视图函数,不过会导致每个视图函数都会多出一个参数。除了访问请 求对象,如果还要访问其他对象,情况便的糟糕。为了避免这种情况,Flask 使用上下文机制临时把某些对象 变为全局可访问。

在 Flask 中有两种上下文:**应用上下文**(application context)和**请求上下文**(request context)。

#### **Flask 上下文全局变量:**

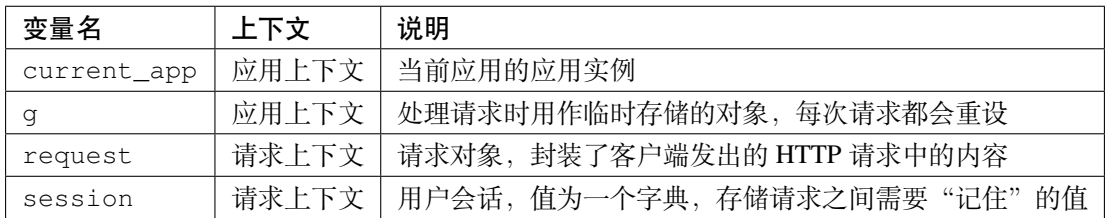

Flask 在分派请求之前激活(或推送)应用和请求上下文,请求处理完成后再将其删除。应用上下文被推送 后,就可以在当前线程中使用 current\_app 和 g 变量。请求上下文被推送后,就可以使用 request 和 session 变量。如果使用这些变量时没有激活应用和请求上下文,就会导致错误。

获取应用上下文的方法是在应用实例上调用 app.app\_context():

```
from flask import Flask, current_app
app = Flask(\underline{\hspace{1cm}}name \underline{\hspace{1cm}})with app.app_context():
     print(current_app.name) # __main__
```
### **3.2.2 2.2.2 请求分派**

应用收到客户端发送的请求时,要找到处理该请求的视图函数。Flask 在应用的 URL 映射中查找请求的 URL。 URL 映射是 URL 和视图函数间的对应关系。Flask 使用 app.route 装饰器构建映射。

```
from flask import Flask
app = Flask(\underline{\hspace{2cm}}name \underline{\hspace{2cm}})@app.route('/')
def index():
     return '<h1>Hello, World!</h1>'
print(app.url_map)
# 输出
Map([\langle \text{Rule '}/\rangle] (OPTIONS, GET, HEAD) \rightarrow index>,
 <Rule '/static/<filename>' (OPTIONS, GET, HEAD) -> static>])
```
输出中的 / 路由是在应用中使用 app.route 定义, /static/<filename> 路由是 Flask 添加的特殊路由, 用 于访问静态文件。URL 映射中的 (OPTIONS, GET, HEAD) 是请求方法。

### **3.2.3 2.2.3 请求对象**

Flask 通过上下文变量 request 对外开放请求对象,包含客户端发送的 HTTP 请求的全部信息。使用时需要从 flask 模块中导入请求对象:

**from flask import** request

**请求对象中常用的属性和方法:**

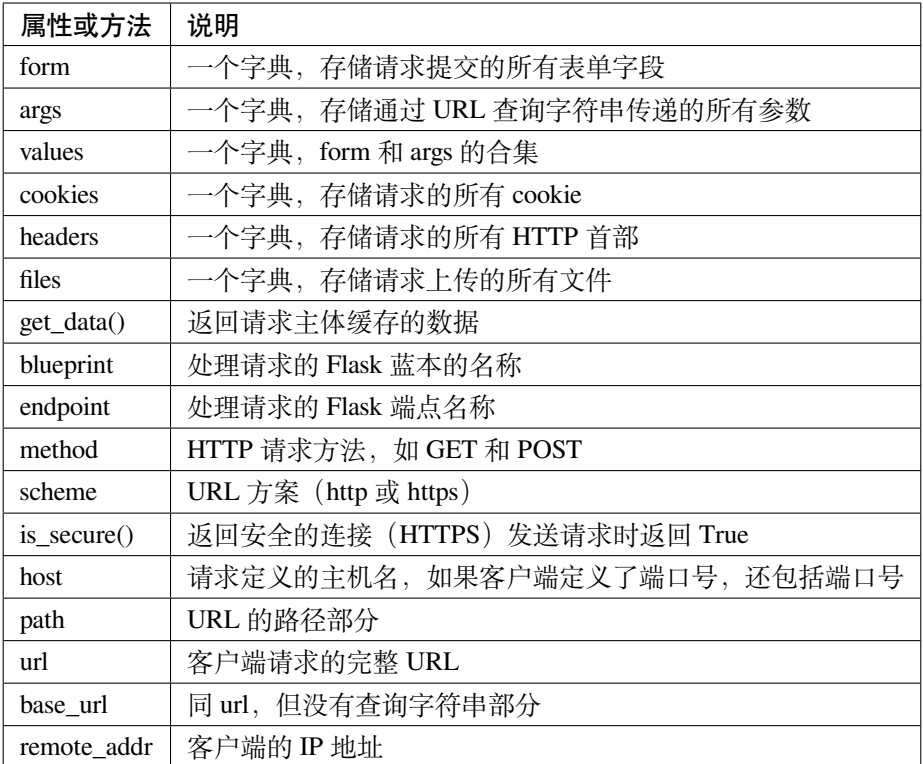

• 示例 1:使用 form 属性处理表单数据

```
@app.route('/login', methods=['POST', 'GET'])
def login():
   error = None
    if request.method == 'POST':
        if valid_login(request.form['username'],
                       request.form['password']):
            return log_the_user_in(request.form['username'])
        else:
            error = 'Invalid username/password'
   return render_template('login.html', error=error)
```
• 示例 2:使用 args 属性操作 URL (如 ?key=value )中提交的参数

searchword = request.args.get('key', '')

#### **3.2.4 2.2.4 请求钩子**

有时在处理请求之前或之后有一些工作需要统一处理,比如创建数据库连接、验证用户身份等。为了避免在 每个视图函数中都重复编写代码,Flask 提供了注册通用函数的功能,即请求钩子。注册的函数可在请求被反 派到视图函数之前或之后调用。

请求钩子通过装饰器实现。Flask 支持以下 4 中钩子:

- before\_request:注册一个函数,在每次请求之前运行。
- before\_first\_request:注册一个函数,只在处理第一个请求之前运行。可以通过这个钩子添加服 务器初始化任务。
- after\_request:注册一个函数,如果没有未处理的异常抛出,在每次请求之后运行。
- teardown\_request:注册一个函数,即使有未处理的异常抛出,也在每次请求之后运行。

```
from flask import Flask
app = Flask(\underline{\hspace{2cm}}name \underline{\hspace{2cm}})@app.before_first_request
def before_first_request():
    print('before_first_request')
@app.before_request
def before_request():
    print('before_request')
@app.after_request
def after_request(response):
    print('after_request')
    return response
@app.teardown_request
def teardown_request(exc):
    print('teardown_request')
@app.route("/")
def index():
    return '<h1>Hello, World!</h1>'
if __name__ == '__main__':
    app.run(debug=True)
```
#### **3.2.5 2.2.5 响应**

Flask 调用视图函数后,会将其返回值作为响应的内容。视图函数的返回值会自动转换为一个响应对象。如果 返回值是一个字符串,那么会被转换为一个包含作为响应体的字符串、一个出错代码和一个 text/html 类 型的响应对象。如果返回值是一个字典, 那么会调用 jsonify() 来产生一个响应。转换规则如下:

- 如果视图返回的是一个响应对象,则直接返回。
- 如果返回的是一个字符串,那么根据这个字符串和缺省参数生成一个用于返回的响应对象。
- 如果返回的是一个字典,那么调用 jsonify 创建一个响应对象。

**响应对象常使用的属性和方法:**

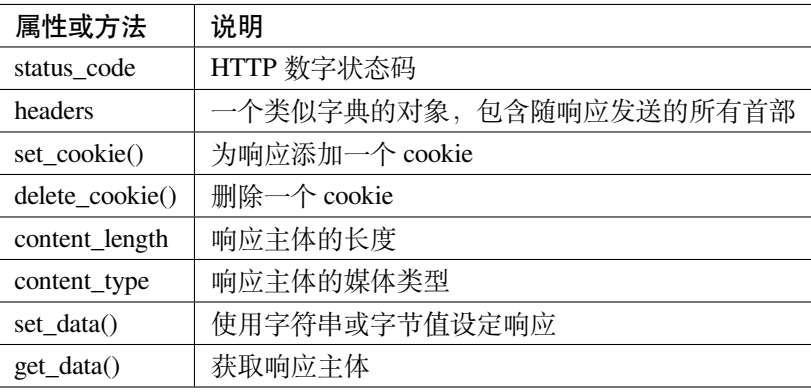

#### **示例一:返回字符串:**

如果返回的响应需要使用状态码,可以作为第二个返回值,添加在响应字符串之后。

```
from flask import Flask
app = Flask(\underline{name})@app.route('/')
def index():
    return '<h1>Bad Request!</h1>', 400
if __name__ == '__main__':
    app.run()
```
#### **示例二:返回模板文件**

```
from flask import Flask, render_template
app = Flask(\underline{\hspace{1cm}}name \underline{\hspace{1cm}})@app.route("/")
```
(下页继续)

(续上页)

```
def error():
    return render_template("error.html"), 404
if __name__ == '__main__':
    app.run()
```
#### **示例三:直接返回响应对象**

使用 make\_response() 创建一个响应对象。

```
from flask import Flask, make_response
app = Flask(__name__)
@app.route('/')
def index():
   response = make_response('<h1>Hello, World!</h1>')
   return response
if __name__ == '__main__':
   app.run()
```
#### **示例四:重定向**

重定向是响应的特殊类型,会告诉浏览器一个新的 URL,用以加载新页面。

```
from flask import Flask, redirect
app = Flask(\underline{\hspace{2cm}}name \underline{\hspace{2cm}})@app.route('/')
def index():
     return redirect('http://www.baidu.com')
if __name__ == '__main__':
     app.run()
```
#### **示例五:jsonify 返回响应对象**

```
from flask import Flask, jsonify
app = Flask(\underline{\hspace{2cm}}name \underline{\hspace{2cm}})@app.route('/')
def index():
```
(下页继续)

(续上页)

```
d = {'name': 'lin', 'age': '27'}
   return jsonify(d)
if __name__ == '__main__':
   app.run()
```
## 第三章:模板

<span id="page-20-0"></span>视图的作用很明确,即生成请求的响应。视图函数中往往会涉及两个过程,即业务逻辑和表现逻辑。在大型 项目中,把业务逻辑和表现逻辑混在一起会导致代码难以理解和维护。把表现逻辑移到模板中可以提升应用 的可维护性。模板是包含响应文本的文件,其中包含用占位符变量表示的动态部分。使用真实值替换变量, 再返回最总得到的响应字符串,这一过程称为渲染。为了渲染模板,在 Flask 中,使用了 Jinja2 这个强大的模 板引擎。

## <span id="page-20-1"></span>**4.1 3.1 Jinja2 模板引擎**

Jinja2 是一种面向 Python 的现代且易于设计的模板语言。在该部分介绍 Jinja2 的语法和语义结构。

#### **4.1.1 3.1.1 变量**

模板变量通过上下文字典定义并传递给模板。在模板中使用{{ variable }} 结构表示一个变量, 这是一 种特殊的占位符,告诉模板引擎这个位置的值从渲染模板时使用的数据获取。

Jinja2 能识别所有类型的变量, 如列表、字典和对象等。如果要访问变量中的属性, 可以使用. 或 [] 来访 问。

```
{{ mydict['key'] }}
{{ mydict.key }}
{{ myobj.attr }}
{{mylist[2]}}
```
变量的值可以使用**过滤器**修改。过滤器添加在变量名之后,二者之间以竖线分隔,例如将变量的值变为首字 母大写的形式:

{{ name|capitalize}}

#### **Jinja2 提供的常用过滤器:**

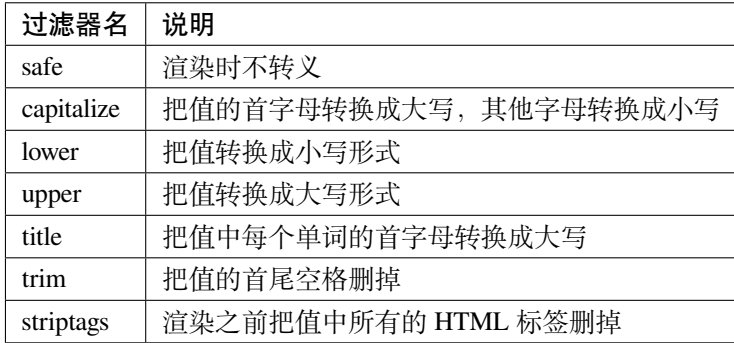

#### **4.1.2 3.1.2 注释**

如果要把模板中的一部分内容注释掉,使用 {# ... #}:

```
{# note: disabled template because we no longer use this
   {% for user in users %}
       ...
   {% endfor %}
#}
```
### **4.1.3 3.1.3 控制结构**

Jinja2 提供了多种控制结构,可用来改变模板的渲染流程。

• 条件控制(if-elif-else)

```
{% if condition1 %}
    ...
{% elif condition2 %}
    ...
{% else %}
    ...
{% endif %}
```
• for 循环

```
<ul>
{% for comment in comments%}
    <li>{{ comment }}</li>
{% endfor %}
\langle/ul>
```
可以结合 if 进行一些条件过滤:

```
{% for comment in comments if condition %}
    ...
{% endfor %}
```
• 宏

宏类似 Python 中的函数。

```
{% macro render_comment(comment) %}
   <li>{{ comment }}</li>
{% endmacro %}
```
调用宏:

```
<ul>
   {% comment in comments %}
        {{ render_comment(comment) }}
   {% endfor %}
</ul>
```
为了重复使用宏,可以把宏保存在单独的文件中,然后再需要使用的模板中导入:

```
{% import 'macros.html' as macros %}
<ul>
   {% comment in comments %}
        {{ macros.render_comment(comment) }}
   {% endfor %}
</ul>
```
### **4.1.4 3.1.4 模板继承**

模板继承是指将公用的一部分代码抽取出来放到一个基模板中,然后子模板继承这部分内容。模板继承包括 基模板和子模板。基模板里包含了网站里基本元素的基本骨架,但里面有一些空的或不完善的块(block)需 要用子模板来填充。

#### **继承语法:**

{% extends "模板名称" %}

Jinja2 使用 block 和 endblock 指定在基模板中定义内容区块。

示例: 在 templates 目录中创建 base.html、index.html 文件。

base.html 模板的内容:

```
<!DOCTYPE html>
<html>
<head>
<meta charset="UTF-8">
   {% block head %}
   <title>{% block title %}{% endblock %} - 我的网站</title>
   {% endblock %}
</head>
<body>
   {% block body %}
       这是基模板(base.html)中的内容
   {% endblock %}
</body>
</html>
```
index.html 模板的内容:

```
{% extends "base.html" %}
{% block title %} 网站首页{% endblock %}
{% block body %}
   {{ super() }}
   <h4> 这是网站首页(index.html)的内容!</h4>
{% endblock %}
```
应用主程序 app.py:

```
from flask import Flask,render_template
app = Flask(\underline{\hspace{1cm}}name \underline{\hspace{1cm}})
```
(下页继续)

(续上页)

```
@app.route('/')
def index():
    return render_template('index.html')
if __name__ == "__main__":
    app.run(debug=True)
```
执行主程序 app.py 后打开 <http://127.0.0.1:5000/> 可以看到网站内容:

默认情况下,如果子模块实现了父模板定义的 block,那么子模板 block 中的代码就会覆盖父模板中的代码。 例如,上述示例中在子模板 index.html 中 {% block title %} 定义内容会覆盖基模板 base.html 中的相应 位置。如果想在子模版中仍然保持父模版代码,需要用 super() 函数调用。此外,如果想要在一个 block 中 调用其他 block 中的代码,可以通过 {{ self. 其他 block 名称 () }} 实现。

## <span id="page-24-0"></span>**4.2 3.2 静态文件**

Web 应用中不仅由 Python 代码和模板组成。多数应用还会使用静态文件,例如模板中 HTML 代码引用的图 像、Javascript 源码文件和 CSS。

默认设置下,Flask 在应用根目录中 static 这个子目录下寻找静态文件。如果需要,可以在 static 文件夹中使 用子文件夹存放文件。

## 第四章:Web 表单

<span id="page-26-0"></span>本章介绍如何在 Flask 中使用 Flask-WTF 扩展来处理表单。这个扩展对独立的 WTForms 包进行了包装,方便 集成到 Flask 应用中。

## <span id="page-26-1"></span>**5.1 4.1 Web 表单**

#### **5.1.1 4.1.1 跨站请求伪造保护**

**跨站请求伪造(CSRF):**是一种挟制用户在当前已登录的 Web 应用程序上执行非本意的操作的攻击方法。 CSRF 攻击原理:

- 用户打开浏览器,访问受信任网站 A。登录成功后,网站 A 产生 Cookie 信息并返回给浏览器。
- 用户未退出网站 A 之前,在同一浏览器中,打开一个页面访问网站 B。
- 网站 B 接收到用户请求后,返回一些攻击性代码,并发出一个请求要求访问第三方站点 A。
- 浏览器在接收到这些攻击性代码后,根据网站 B 的请求, 在用户不知情的情况下携带 Cookie 信息, 向 网站 A 发出请求。网站 A 并不知道该请求其实是由 B 发起的, 所以会根据用户的 Cookie 信息处理该 请求,导致来自网站 B 的恶意代码被执行。

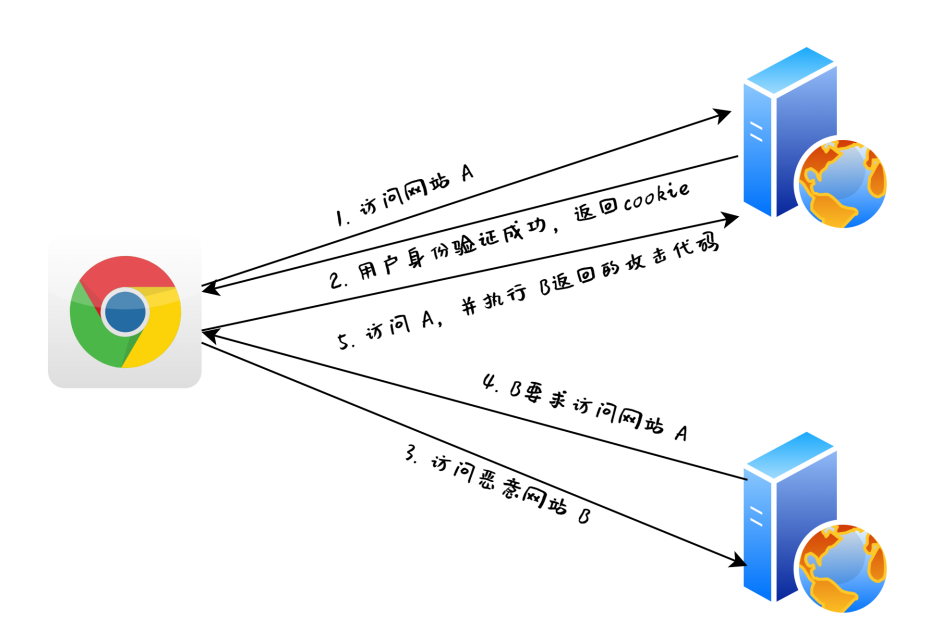

在 Flask 中, Flask-WTF 可以保护表单免受跨站请求伪造攻击。为了实现 CSRF 保护, Flask-WTF 需要应用程 序配置一个加密密钥。Flask-WTF 使用这个加密密钥去生成安全令牌存储在用户会话中,用于验证请求表单 数据的真实性。

示例: 在 Flask 应用中配置密钥

```
app = Flask(\underline{name})app.config['SECRET_KEY'] = 'hard to guess string'
```
app.config 字典可用来存储 Flask、扩展和程序自身的配置变量。

## **5.1.2 4.1.2 表单类**

使用 Flask-WTF 时, 在服务器端, 每个 Web 表单都是由一个继承 FlaskForm 的类表示。这个类定义表单中的 一组字段,每个字段都用对象表示。字段对象可附属一个或多个验证函数,用于验证用户提交的数据是否有 效。

示例:定义一个简单的 Web 表单,包含一个文本字段和一个提交按钮。

```
from flask_wtf import FlaskForm
from wtforms import StringField, SubmitField
from wtforms.validators import DataRequired
class NameForm(FlaskForm):
   name = StringField('What is your name?', validators=[DataRequired()])
    submit = SubmitField('Submit')
```
**WTForms 支持的 HTML 标准字段(部分):**

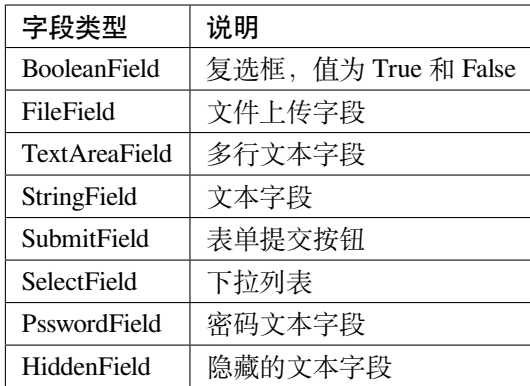

#### **WTForms 内建的验证函数(部分):**

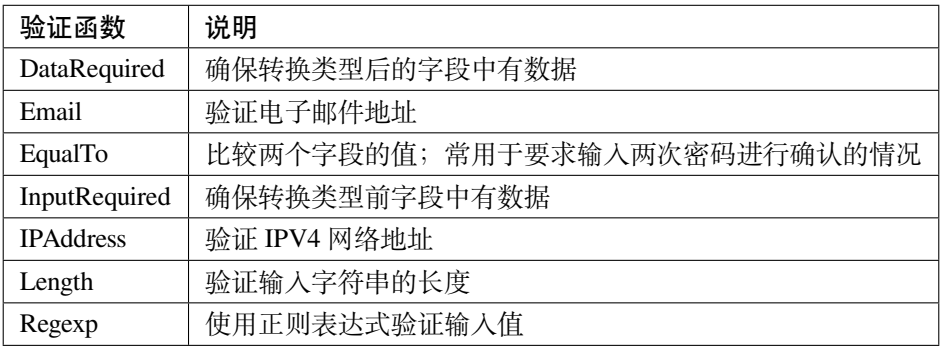

### **5.1.3 4.1.3 把表单渲染成 HTML**

表单字段是可调用的,在模板中调用后会渲染成 HTML。假设视图函数通过 form 参数把一个 NameForm 实 例传入模板,在模板中生成一个简单的 HTML 表单:

```
<form method="POST">
     {{ form.name.label }} {{ form.name() }}
     \{ \{ \text{form}.\text{submit}() \} \}\langle form\rangle
```
除了上面这种简单的方式,还可以使用 Flask-Bootstrap 渲染表单:

```
{% import "boostrap/wtf.html" as wtf %}
{{ wtf.quick_form(form) }}
```
## **5.1.4 4.1.4 在视图函数中处理表单**

在视图函数中有两个任务:接收用户在表单中填写的数据、渲染表单。

示例:

```
@app.route('/',methods=['GET','POST'])
def index():
   name = None
   form = NameForm()if form.validate_on_submit():
       name = form.name.data
       form.name.data = ''
   return render_template('index.html', form=form, name=name)
```
第四章:Web 表单

<span id="page-30-0"></span>本章介绍使用包和模块组织大型应用的方式。

# <span id="page-30-1"></span>**6.1 5.1 大型应用的结构**

**6.1.1 5.1.1 项目结构**